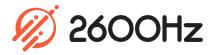

# CallThru.us

### Overview

Enabling a mobile workforce

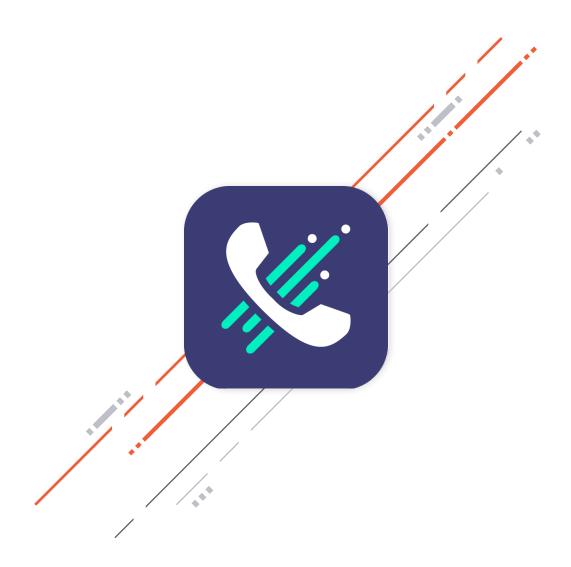

### CallThru.us

#### Overview

Callthru.us is a mobile softphone for iOS and Android devices that features the best call quality and clarity no matter where you are. Callthru.us routes calls through your office PBX and connects over a voice channel so you can always be heard and don't have to worry about dropped calls.

In addition, contacts can be imported into the app in a single touch making it easy to initiate calls and your call history is captured for quick re-dialing and number lookup. Simply download the iOS or Android Callthru.us app onto your mobile device to start making calls on the go.

With the Callthru.us app, you can:

- Make and receive calls on your mobile device through your office PBX
- Import your contacts for easy calling
- o Find contacts alphabetically and via search
- View all your call history including all calls, missed calls and recorded calls
- See call history for inbound and outbound calls
- Save new phone numbers to your contacts

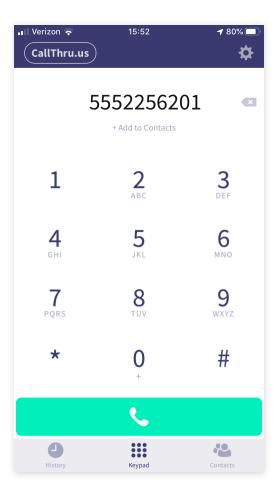

### Highlights

## CallThru.us

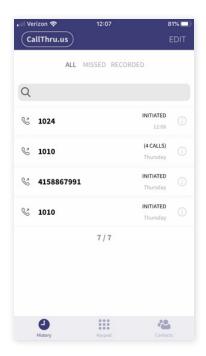

#### **Call History**

View your complete call history all on one screen and seamlessly tap between all calls, missed calls, and recorded calls. The search bar lets you easily find a specific call in your history, and the history includes all the details you need such as date, time and duration.

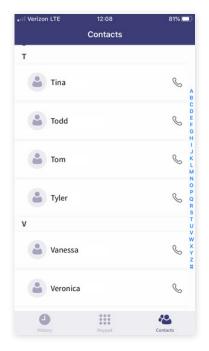

#### **Contacts**

Quickly import your contacts with a single click and create new contacts as needed straight from the softphone UI. Contacts are listed alphabetically and can be easily found using the search bar. Click on a contact to view all their information that was imported or manually saved.

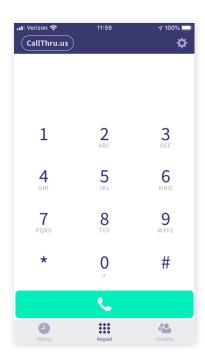

#### Keypad

The Callthru.us app includes a full 10-digit keypad plus star and pound for easy dialing. Enter in a number and save it to your contacts, or add it to an existing contact.

## CallThru.us

#### **Technical Specifications**

#### **Call History**

- o All calls, missed calls and recorded calls
- o Phone number, date, and time of each call
- o Whether the call was inbound or outbound
- Add phone number to contacts
- o Delete all call history
- Delete individual call record or select specific records to delete
- Search for call in history
- o Choose a Multi-Factor Configuration for account

#### **Keypad**

- Full 0-9 ten-digit keypad plus \* and #
- Tap numbers to enter phone number or extension to dial
- Add inputted phone number or extension to contacts
- Erase button to remove mistyped numbers
- Add inputted phone number or extension to contacts
- o Green call button to initiate outbound dialing

#### **Contacts**

- View all contacts alphabetically
- Search for contacts via search bar
- Click on contact to contact information including view name, picture, email address and number or extension (as applicable/imported from contacts)
- Load All Audit Logs
- Filter Audit Logs by Date Range

#### Usage

- View talk times for this month, previous month and total
- View all counts for this month, previous month and total
- Reset Talk Times

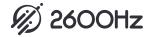